# インターネットを利用した

# 日本語学習支援を広げるために

ー日本語学習ポータル「NIHONGO e な | の開発ー

田中哲哉・浜田盛男・前田純子・角南北斗

# 1 はじめに

国際交流基金関西国際センターでは、1年間に500名を超す高校生や大学生、研究者、外交 官などさまざまな学習者を対象にした日本語研修を行っている。ほとんどの研修で、研修期間 中の学習や帰国後の継続学習を意図して、日本語学習に役立つウェブサイトやツールを紹介す る時間を設けている。受講者の多くから「便利です」「帰国したら友達にも教えたい」などの 反応があり、ウェブサイトやツールが有益であることが確認できる一方で、「初めて知った」 という声も多く聞かれ、日本語学習のためのウェブサイトが学習者にはあまり知られていない という実感がある。

また、『海外の日本語教育の現状』(国際交流基金2006) によると、海外の日本語教育機関 でのリソース関連の問題としては1番多いのは教材不足 (40.4%) であり、昨今の急速なイン ターネットの普及を考え合わせると、日本語学習のウェブサイトやツールを広く紹介し、利用 をサポートすることは、世界中の日本語学習者への支援として意義があると考えられる。

このような背景から、だれでも利用でき、日本語学習に役立つウェブサイトやツールを紹介 するためのポータルサイト「NIHONGO e な (いいな)」 (http://nihongo-e-na.com/) を開発した。

# 2. 日本語学習に役立つウェブサイト、ツール

開発したポータルサイトについて述べる前に、日本語学習に役立つウェブサイトやツールに どのようなものがあるのかを少し紹介しておく。大学や企業など特定のコースの中で利用され るオンライン教材以外にも、だれでも自由に無料で利用できるウェブサイトやツールは数多く 存在する。個人が開発したものもあれば、大学などの教育機関が在学生のために開発したもの を広く一般に公開しているものもある。

例えば、かなや漢字については、書き順がアニメーションで見られたり、音声が確認できた り、クイズができるウェブサイトは多いし、漢字を覚えるため、自分で作ったオリジナルスト ーリーを利用者同士で公開して共有しようというものもある。日本語のウェブサイトを読むと きに、漢字にルビを振ったり、読み上げたりするツールもある。また、いろいろな母語の人々

#### 国際交流基金 日本語教育紀要 第7号 (2011年)

がコミュニティを形成して互いに協力して教えあうものなど、実に多様なウェブサイトやツー ルが存存する。

もちろん、そのサイトを見るブラウザーや使用しているソフトなど環境によって利用できな い場合や、必ずしも情報が正確ではない部分など、問題点がないわけではないが、全体的に見 れば、日本語学習にとって非常に有益なリソースだと考えられる。

### 3. 日本語学習についてのインターネット利用調査

これらのウェブサイトやツールを利用したり、探したりするための「入り口」となるポータ ルサイトの開発にあたり、日本語学習者はインターネットを日本語学習にどのように利用して いるのか、どのようなニーズがあるのか、あるいは、ウェブサイトを利用するにあたってどの ようなことが重要なのかを調べるため、アンケートとインタビューを行った。

対象者はいずれも関西国際センターの日本語研修に参加している大学生、大学院生で、アン ケートはアジアやヨーロッパ、オセアニア、北米などの27カ国170名から回答を得た。インタ ビューはアジア、オセアニア、ヨーロッパ、北米の6カ国23人に個別、あるいは集団で行った。 3.1 利用の実態

調査の結果、次のようなことがわかった。

- (1) ウェブサイトを日本語学習で利用したことがある人は全体の64.1%。その大半は辞書や翻 訳、情報検索、ニュースのウェブサイトである。情報源は先生や友人からが多く、リンク集 については、情報が多すぎたり、リンク切れがあったりすると使わないという意見があった。
- ② 利用しない理由として一番多かったのは、「いいサイトを知らないから」。また、「使い 方がよくわからないから使わない」という意見も見られた。
- (3) レポートや宿題、手紙を書くなど具体的なニーズがある場合か、趣味などの楽しさが伴う 場合に利用することが多い。毎日定期的に利用している学習者はいなかった。
- (4) ウェブサイトを使うかどうかで重要なことは使いやすさ。サイトの機能が多過ぎたり、構 造が複雑なウェブサイトは敬遠される。
- (5) 使い方について詳しい説明を読むことはほとんどなく、「説明を読まなければ使えないサ イトは使わない」という意見もあった。使い方が知りたい場合は、「how to use サイト名」 と Google に入力して使い方を調べるという人もいて、サイト制作者よりも第3者の説明の 方が利用者の視点に近いため、わかりやすいことが多いという。
- (6) よく利用する学習者は、それぞれ工夫して上手に使っている。好きな日本のドラマをイン ターネットで字幕を付けたり消したりしながら見て練習したり、ウェブサイトから日本語の 会話をダウンロードして携帯音楽プレーヤーに入れて掃除などをしながら聞いたり。あるい は、自分が作った日本語の文が正しいかどうか調べる方法として、作った表現をそのまま

インターネットを利用した日本語学習支援を広げるために

Google に入力して検索し、同じような表現がたくさん見つかれば大丈夫だと判断するなど。

(7) 登録したり、フォーラムに書き込んだりすることには抵抗感がある人も少なくない。登録 は面倒で、個人情報が漏れるのが心配。フォーラムは、情報を探すために利用するが、書き 込むと非難される心配があるので、読むだけにしているといった意見があった。

#### $4<sup>1</sup>$ 「NIHONGO e な | の機能と特徴

「NIHONGO e な」の目的は、世界中の日本語学習者への日本語学習支援であり、有益なウ ェブサイトやツールを紹介して、日本語学習に利用してもらうことである。紹介するウェブサ イトやツールは、だれでも使うことができ、基本的に無料で利用できるものとした。ポータル サイトの表示の言語は、紹介するウェブサイトやツールが英語表示のものが非常に多いという こともあり、まずは英語と日本語として、各ページで切り替えができるようにした。

#### 4.1 制作のための方針

学習者への調査の結果から、日本語学習のウェブサイトに関する情報がそれほど広く伝わっ ていないことがわかり、それらを紹介するポータルサイトの必要性も確認できた。では、どの ような情報を、どのように伝えればいいのか。この問いに答えるために次の4つの方針をまと めた。

方針1 紹介するウェブサイトやツールを使ってできることをコンパクトに伝える。

方針2 紹介するウェブサイトやツールの操作方法をわかりやすくコンパクトに伝える。

方針3 具体的なニーズや活動から、ウェブサイトやツールが探せるようにする。

方針4 紹介するウェブサイトやツールの内容だけでなく使い方のアイデアも紹介する。

その他、登録制にはせず、フォーラムもすぐに積極的な参加は難しいと予想し、まずは、情

報や意見を提供してもらう形で利用者と のコミュニケーションをはかり、そこで 使い方などのアイデアも募ることにした。

以上の方針に基づいて制作された 「NIHONGOeな」は、大きく「サイト 検索」 [e なコレ」 [e な情報局] の3つ のコンテンツに分かれている。

## 4.2「サイト検索」

「サイト検索」は、日本語学習に役に 立つと思われる個々のウェブサイトやツ ールについて紹介するものである。トッ プ画面から、「読む」「書く」「聞く」「話

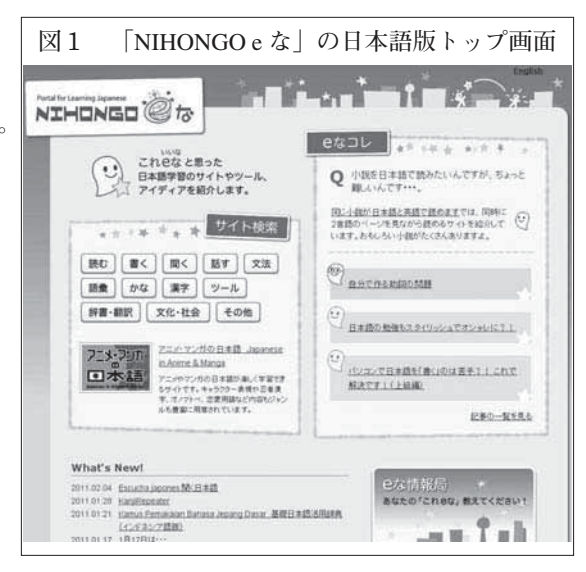

#### 国際交流基金 日本語教育紀要 第7号 (2011年)

す」「文法」「語彙」「かな」「漢字」「ツール」「辞 書・翻訳|「文化・社会|「その他| の12のカテゴ リーから選択して検索する。この12のカテゴリー はいろいろなリンク集で使われているカテゴリー を参考にし、学習者に親しみがあるものとした。

どれか1つカテゴリーを選ぶとリスト画面が現 れ、紹介するサイトの画像と50字程度の紹介文が 示されるので、そこから読みたい紹介記事を選ぶ。 リスト画面では、初級、中級、上級向けというレ ベル選択ができ、カテゴリーとレベルで絞って検 索することもできる。また、リスト画面にも各サ イトやツールの URL が表示されていて、紹介記 事を読まずに直接リンク先に行ける。

紹介記事では、先にあげた方針1と2に基づき、 コンパクトに情報を伝えることを心掛けた。記事 の構成は以下の通り。

・ 概略:手短に、サイト全体の情報を提供す る。だいたい50~100字程度。

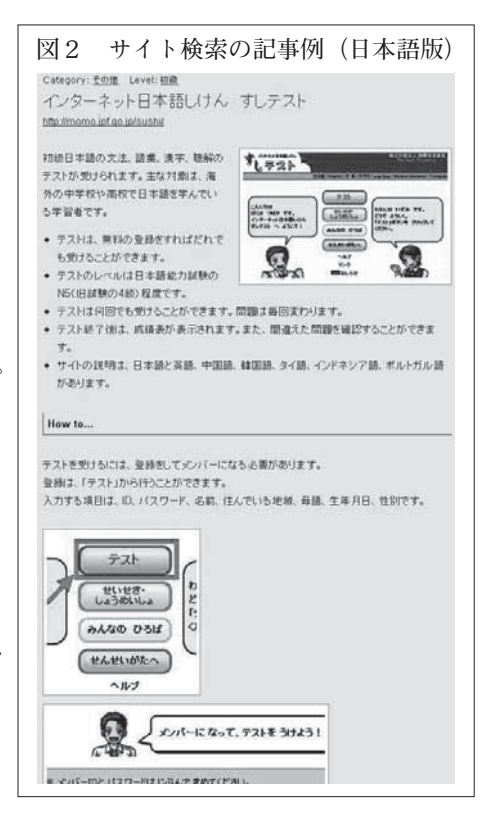

- ・ 内容:長い文章にせず、箇条書きで、サイトを使ってできることを主に紹介する。箇条 書きの数は1記事に数個を基本としている。必要な場合には、画像も利用する。
- · How to…: 文字情報を少なくして画像を多く使いながら、操作方法を順序だてて紹介す る。この操作方法と実際のウェブサイト両方の画面を開き、説明にしたがっ て操作できるようになっている。

コンテンツが非常に豊富なウェブサイトの場合、その内容、機能のすべてを伝えるのは、数 行の概略と箇条書きではとてもできない。そこで、学習者にとって、必要性が高い、使いやす い、あるいは他のウェブサイトにはない特徴的だと思われる部分に絞って紹介するようにした。

また、「わかりやすさ」ということで、画像を多用した。特に「How to…」では、手順ごと に画像を使うようにして、インターネットのリテラシーが高くない学習者でも利用できるよう に配慮した。これは、一般的なリンク集と比較して「NIHONGOeな」の特徴の1つである。

また、登録が必要なウェブサイトでは、登録に対する不安を減らすため、どのような情報を 入力しなければならないかを表示するようにした。

#### 4.3 「e なコレ」

「e なコレ | は、先の方針3と4が実現でき るように作った。「e なコレ| では、サイトを 使ってできる活動が具体的にわかるタイトルを 各記事につけ、そのタイトルを見ることで、ど んなことができるのかを紹介すると同時に、自 分のやりたい活動を選ぶことができる。また、 トップ画面のタイトルをクリックすると現れる リスト画面には、「クイズ」「助詞」「タイピン グ| 「メール| などの具体的な活動や目的のキ ーワードが並んでおり、そこから記事を探すこ ともできる。

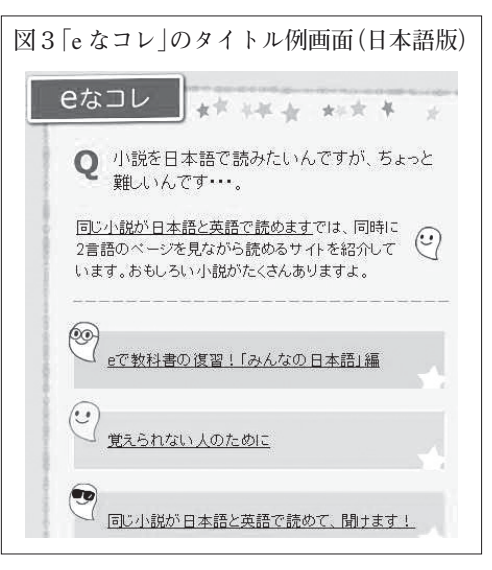

例えば、「ひらがな・カタカナのゲームを集めました! (1) (2) |では方針3に従い、「サ イト検索」が各ウェブサイトやツールを個別に紹介しているのと異なり、かなをゲームで練習 したいという具体的なニーズから複数のサイトのコンテンツをまとめて紹介している。また、 「覚えられない人のために」では、文字や語彙を覚えるための、いろいろなツールやサイトを 使った方法を並べて紹介し、「自分の国を日本語で紹介したい! (1) (2) |では、自国紹介 のスピーチをする場合に組み合わせて使うと役に立ちそうな複数のウェブサイトをまとめて紹 介している。これらは方針4に基づくものである。

さらに、見出しを並べてできることを列挙することで、日本語学習にインターネットをあま り利用した経験がない人でも、使い方のイメージがつかめる。この「e なコレ」も、一般のリ ンク集とは異なる、「NIHONGO e な」を特徴付けるコンテンツとなっている。

## 4.4 「e な情報局」

ユーザーからの「NIHONGOeな」への情報提供の形としては3つある。1つはサイトへの 要望や感想、誤りの指摘などの幅広い情報のための「問い合わせ」、2つ目は「e なコレ」の 記事へのコメントの記入欄、そして3つ目が「e な情報局」である。「e な情報局」は、「NIHONGO eな」に掲載されていないが、学習者が「いいな」と思うウェブサイトやツールについての情 報を集めるコーナーで、投稿フォームには、サイトの名前や URL だけでなく、「e なと思う ポイントや使い方|の欄があり、使い方についての情報も集められるようになっている。

ポータルサイト公開にあたり、400を超えるウェブサイトやツールを調べたが、ネット上の サイトすべてを網羅できるわけではなく、新しいものも続々と生まれている。また、学習者へ のインタビューから使い方のアイデアをもらったように、学習者とのコミュニケーションを通 じてより効果的な利用方法が紹介できると考えた。そして、提供された情報の中から新しい記

#### 国際交流基金 日本語教育紀要 第7号 (2011年)

事を作成し、それをポータルサイト上で公開することでコミュニケーションが成立するように した。

# 5. 公開後の反響と対応

「NIHONGO e な | は、2010年4月1日に公開 された。11月末の主なデータは次の通り。公開時 の「サイト検索」の記事数は100、「e なコレ」 の記事数11 (それぞれ日本語と英語のページあ

り)だったが、1週間に1本以上の新しい記事を公開し 続けており、公開8ヶ月後の記事数は、「サイト検索」 150、「e なコレ」が46となっている。

公開後、いろいろな反響があった。例えば、インター ネット上では、大学などの日本語教育機関のリンク集での紹介 が49件、個人のブログやウェブサイト上での紹介やコメントが 42件、さらに、ニューズレターや雑誌、論文などでの紹介が12 件など。以下のようなコメントを読むと、「わかりやすさ」「具 体的ニーズ | など、こちらの方針が伝わっていることが確認で きる。

 $\lceil$  I just want to tell you this new website from JF Kansai center. This is a portal site to many new and current websites related to Japanese

learning from beginners, upper level learners to even teachers. (中略) The page is nicely organized and easy to navigate. Many sites are very user friendly and ready to use with just a couple clicks.] (国際交 流基金関西センターの新しいウェブサイトの紹介です。初級学習者から教師まで使える日本語 学習についての新しいサイトなどを多く紹介するポータルサイトです。(中略) ページの構成 はよくできていて、ページ遷移も簡単です。多くのサイトはとてもユーザーフレンドリーで、 ちょっとクリックするだけですぐに利用できます。執筆者訳) (Association of Florida Teachers of Japanese, newsletter, summer 2010)

また、「NIHONGOeな」への直接の反響も、投稿への消極さを懸念していたが、予想以上 に多く、eな情報が17件、問い合わせが23件、記事へのコメントが11件あった。お勧めのサイ トについてはeな情報だけでなく、問い合わせなどで寄せられることも多く、30件以上集まっ た。この中から5つの情報を既に記事にして公開した(数字はいずれも2010年11月末現在)。

サイトに関する情報は学習者からだけでなく、日本語教師からも多く寄せられており、「い いサイトを見つけても、まとめる時間がなかなかないので、代わりにアップしてもらえると助

# 表1 基本アクセスデータ

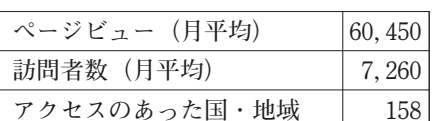

表2 読まれたページの比率

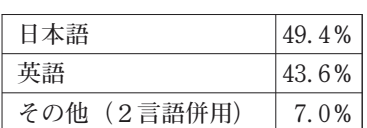

#### 表3 利用の多い国・地域

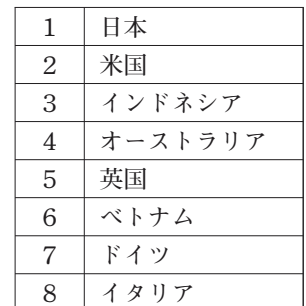

インターネットを利用した日本語学習支援を広げるために

かる」といったコメントも寄せられている。このように「NIHONGOeな」に情報が集まり、 それをわかりやすく記事の形にして発信していくという形は、今後、目指して行くべきものだ と考える。

このほか、「キーワードを入力して検索したい」という要望が多くあり、フリーワード検索 機能を追加した。これにより、目的の記事に早く行くことができたり、「タイ語」など言語名 を入力すると、その言語をサポートしているウェブサイトやツールのリストが表示できるよう になった。

また、多言語化の要望も多く、2010年度中に中国語と韓国語に対してサポートしているウェ ブサイトやツールについて、中国語と韓国語の紹介記事の作成と公開を予定している。

[参考文献]

国際交流基金 (2008)『海外の日本語教育の現状ー日本語教育機関調査・2006年ー改訂版』、82-83、国際 交流基金

AFTJ (Association of Florida Teachers of Japanese) (2010) [newsletter, summer 2010]

<http://casgroup.fiu.edu/news/docs/922/1276638105\_AFTJ\_Summer\_2010.pdf>2010年9月14日参照